#### **4. ОБЩЕНИЕ В СЕТИ ИНТЕРНЕТ**

#### **4.1. Форумы, блоги, социальные сети**

Социальный сетевой сервис – виртуальная площадка, связывающая людей в сетевые сообщества с помощью программного обеспечения, компьютеров, объединенных в сеть Интернет. Сетевые социальные сервисы позволяют общаться, обмениваться медиафайлами, организовывать совместную деятельность.

Социальная сеть направлена на построение сообществ в Интернете из людей со схожими интересами и/или деятельностью. Связь осуществляется посредством сервиса внутренней почты или мгновенного обмена сообщениями. Крупнейшие социальные сети: "ВКонтакте", "Одноклассники", "Мой Круг", "Facebook".

Сетевые сервисы объединяет общий сценарий поведения пользователей.

• Создается личная страница, где указываются личные данные (имя, фамилия, дата рождения, место жительства и т.п.).

• Пользователь добавляет себя в социальные группы: места учебы, отдыха, работы, группы по интересам.

• Ищутся знакомые по группам или вне групп и добавляются в друзья.

• С друзьями или новыми знакомыми ведется переписка с помощью обмена внутренними сообщениями.

Все изменения информации о друзьях и действия друзей и групп можно отслеживать с помощью ленты событий. Доступ к социальным сетям может осуществляться только зарегистрированными пользователями.

Еще один инструмент коммуникации – блог. Это веб-сайт, основное содержимое, которого – регулярно добавляемые записи, изображения или мультимедиа. Для блогов характерны недлинные записи временной значимости, отсортированные в обратном хронологическом порядке (последняя запись сверху). Отличия блога от традиционного дневника обусловливаются средой: блоги обычно публичны и предполагают сторонних читателей, которые могут вступить в публичную полемику с автором (в отзывах к блог-записи или своих блогах).

Блогерами называют людей, ведущих блог. Совокупность всех блогов сети принято называть блогосферой. По авторскому составу блоги могут быть личными, групповыми или общественными (открытыми). По содержанию – тематическими или общими.

Для блогов характерна возможность публикации отзывов (комментариев, комментов) посетителями. Она делает блоги средой сетевого общения, имеющей ряд преимуществ перед некоторыми другими форматами общения. Популярные сервисы блогов России: Google Blogger, Blog.com, WordPress.com, LiveJournal (Живой Журнал).

Очень популярным форматом общения являются интернет-форумы. Слово форум мы привыкли отождествлять с собранием людей, объединенных общими интересами. В Интернете форум представляет собой некое сообщество пользователей, существующее на тех же принципах. Форум – это инструмент для общения на сайте. Форум в Интернете позволяет пользователям обмениваться мнениями в любое удобное время. Все сообщения сохраняются и их можно всегда посмотреть, ответить на сообщения других участников и начать собственную тему. Представьте, что вы находитесь в большой аудитории, и тема обсуждения известна заранее. В аудитории есть доска и фломастеры. Любой из вас может прочитать, что написали другие, и написать кому-нибудь ответ, или создать новую тему. Все записи сохраняются, вы можете участвовать в дискуссии в любое время и можете ответить на сообщение, которое оставлено час, день или год назад. Форумы бывают общими, где участники объединены территорией, (например, форум города Ханты-Мансийска), возрастом, и тематическими, посвященными конкретной теме.

Для начала нужно найти форумы, которые отвечают вашим интересам.

Такие форумы могут быть на тематических сайтах или существовать отдельно. Теперь надо внимательно изучить форум. При выборе форума нужно обратить внимание на даты последних сообщений (постов), если даты свежие, вчера, сегодня, то можете смело пользоваться этим форумом – он живой, интересный и посещаемый. Если даты постов старые, то не теряйте время зря.

В последнее время набирает популярность относительно новый формат общения – с помощью различных мессенджеров. Мессенджер (IM – Instant Messenger) – это программа, мобильное приложение или веб-сервис для мгновенного обмена сообщениями. Чаще всего под мессенджером понимают программу, в которую вы пишите сообщения и где вы их читаете. Однако за каждой такой программой стоит сеть обмена сообщениями, которая тоже входит в понятие "мессенджер". Это может быть сеть внутри вашей компании, а может быть глобальная сеть, например, Jabber. Из-за того, что этих сетей имеется довольно много, отнюдь не все мессенджеры совместимы. Т.е. не факт, что если у вас есть мессенджер и у вашего партнера есть мессенджер, то вы сможете с ним связаться.

Нужно сказать, что понятие мессенджера уже давно не связывают только с обменом текстовыми сообщениями. Современные мессенджеры уже стали полноценными коммуникационными центрами, которые помимо обмена сообщениями реализуют голосовую и видеосвязь, обмен файлами, вебконференции.

Наиболее популярные мессенджеры – это WhatsApp, Viber, Skype, ICQ.

### **4.2. Электронная почта**

Одним из основных условий, обеспечивающих возможность использования большинства сервисов электронного правительства, является наличие у гражданина электронной почты (e-mail), как одного из способов подтверждения личности.

Электронная почта – средство обмена информацией, представленной в

электронном виде, между людьми, имеющими доступ к компьютерной сети.

Почтовый сервер – программа, пересылающая сообщения из почтовых ящиков на другие сервера или на компьютер пользователя по запросу его почтового клиента. На почтовом сервере создают почтовые ящики для пользователей с определенным именем и паролем для доступа. Клиентскую часть сервиса представляет почтовый клиент.

Почтовый клиент – программа, помогающая составлять и посылать электронные сообщения, получать и отображать письма на компьютере пользователя. Для связи необходимо лишь знать электронный адрес соответствующего абонента.

Адрес формируется следующим образом: login@server\_name.

В приведенной записи:

- Login регистрационное имя почтового ящика;
- @ служебный разделитель;
- server\_name доменное имя почтового сервера.

Знак @ (официально "коммерческое ЭТ") в живом языке — "собачка", произошел от английского предлога at – "на". В связи с этим запись [ivanov@mail.ru](mailto:ivanov@mail.ru) трактуется буквально как "почтовый ящик Иванова на сервере mail.ru".

Все без исключения почтовые системы разрешают использование строчных и прописных букв только латинского алфавита.

Пробелы в электронном адресе недопустимы! Если есть желание поставить разделитель, то можно использовать тире ("–") или знак подчеркивания ("\_")

Двух одинаковых имен не может быть зарегистрировано на одном и том же почтовом сервере. В подавляющем большинстве случаев почтовая программа может предложить вам возможные допустимые имена для регистрации. Удобно, когда написание имени совпадает с вашими обычными реквизитами. Вы можете зарегистрировать одно имя на разных серверах, если не попадете под описанные выше ограничения.

Например, [ivanov@yandex.ru,](mailto:ivanov@yandex.ru) [ivanov@mail.ru,](mailto:ivanov@mail.ru) [ivanov@sgu.ru](mailto:ivanov@sgu.ru)

Имя почтового ящика является не только элементом адреса e-mail, оно также указывается при входе в почтовую систему в поле login (имя пользователя). После ввода имени система запрашивает password (пароль). Пароль задается при регистрации и вводится перед началом каждого сеанса работы с почтой. Для защиты ваших прав буквы пароля не отображаются на экране, а вместо них печатаются символы "\*" (звездочка) или точки. При последующих сеансах пароль можно изменить, но только при условии, что регистрация произошла корректно, то есть при регистрации правильно были указаны ваш login и password. Некоторые почтовые системы для забывчивых пользователей могут предъявить введенную вами при регистрации напоминающую информацию, например, пароль – это первые 6 букв девичьей фамилии бабушки по материнской линии.

Используйте сложные пароли. Хороший пароль содержит не меньше 8 символов и содержит цифры, буквы и специальные символы: ! # \$ % ^ { } [ ] ( ) " : \  $\vert$ . Не используйте простые и легко подбираемые пароли – "123456", "qwerty", "password" и т. д. Мошенники часто взламывают учетные записи, просто подбирая пароли. Рекомендуем менять пароли не реже чем раз в три месяца.

Конверт электронного письма несколько отличается от бумажного конверта. Вам нужно будет заполнить следующие поля:

• в поле Кому: указывается адрес электронной почты адресата. Важной отличительной особенностью электронной почты является возможность отправить одно и то же письмо сразу нескольким адресатам. Для этого достаточно написать через разделитель (чаще всего это точка с запятой) в адресном поле Кому: несколько адресов.

• в поле Копия: (Cc:) указываются дополнительные адреса. Для того, чтобы ваши адресаты не догадались, кому еще вы отправили письмо, дополнительные адреса следует указывать в поле Слепая копия: (Bcc:).

• в поле Тема: (Subject) принято указывать суть отправляемого

сообщения.

Обратите внимание, обратный адрес вам указывать не нужно. Это делает автоматически почтовый сервер, используя информацию о вашем почтовом ящике.

Вы можете отправить по электронной почте не только текст, но и вложить в сообщение любой файл, используя команду Вложить (или подобную, в зависимости от почтового сервера).

При использовании электронной почты следует обязательно помнить о том, что почтовые сообщения могут переносить вирусы в файловых вложениях, поэтому все вложенные файлы нужно обязательно проверять антивирусными программами.

Существует множество сервисов, предоставляющих возможность самостоятельно зарегистрировать адрес электронной почты. Самые популярные:

- mail.ru
- yandex.ru
- gmail.com
- rambler.ru

Возможности этих почтовых сервисов мало чем отличаются друг от друга. Основные различия это:

- предоставляемый размер почтового ящика;
- разный объем файлов, прикрепляемых к письмам;
- возможности работы с адресной книгой;
- наличие проверки орфографии.

Электронная почта является одним из самых старых коммуникационных сервисов Интернета. В настоящее время активно развиваются более интерактивные форматы общения, позволяющие общаться в реальном времени.

Под общением в реальном времени, как правило, понимают такой процесс обмена информацией, при котором у общающихся имеется возможность получать ответные сообщения с минимальной задержкой. Вообще, конечной целью работы любых средств коммуникации является как можно более близкая имитация обычного разговора.

## **4.3. Программы для общения в сети Интернет**

# **О программе Skype**

Skype (произносится "скайп") — бесплатное программное обеспечение с закрытым кодом, обеспечивающее шифрованную голосовую связь через Интернет между компьютерами (VoIP), а также пла ные услуги для звонков на мобильные и стационарные телефоны.

Skype — это программа, позволяющая общаться через сеть Интернет со своими коллегами, друзьями, родственниками по всему миру.

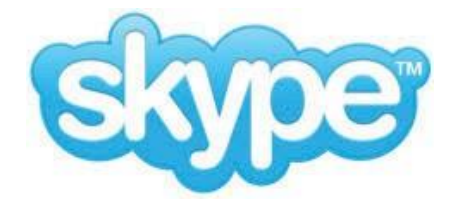

Программа позволяет:

Вести индивидуальную переписку, обмениваться сообщениями с коллегой по работе, так же, как и в других программах вида ICQ, QIP или Jabber.

Если у вас есть микрофон и наушники, вы можете дозвониться до друга из соседнего города и просто разговаривать, как будто вы общаетесь по телефону.

Если у вас есть веб-камера, микрофон и наушники, то вы можете проводить видеоконференцию, видеть собеседника, слышать его и отвечать, можно сказать это видеотелефон, но на самом деле информация передается через сеть интернет, и вы платите не за минуты, а за количество отправленных и полученных мегабайт.

Программа Skype позволяет звонить вашему партнеру на мобильный телефон, стационарный телефон, отправлять смс-сообщения на мобильный телефон. При этом вы не встаете из-за компьютера, выбираете выгодный для вас тариф и платите меньше**.**

С помощью скайпа вы можете дозвониться в любую точку планеты, при этом звонки со Skype на Skype будут совершенно бесплатны. В случае если у вас срочная командировка и нет возможности открыть программу Скайп, вы можете переадресовать звонки и текстовые сообщения.

Для регистрации в Skype надо выполнить следующие действия:

Зайдите на официальный сайт: [http://www.skype.com/intl/ru/welcomeback.](http://www.skype.com/intl/ru/welcomeback)

В правом верхнем углу нажмите "*Регистрация*"

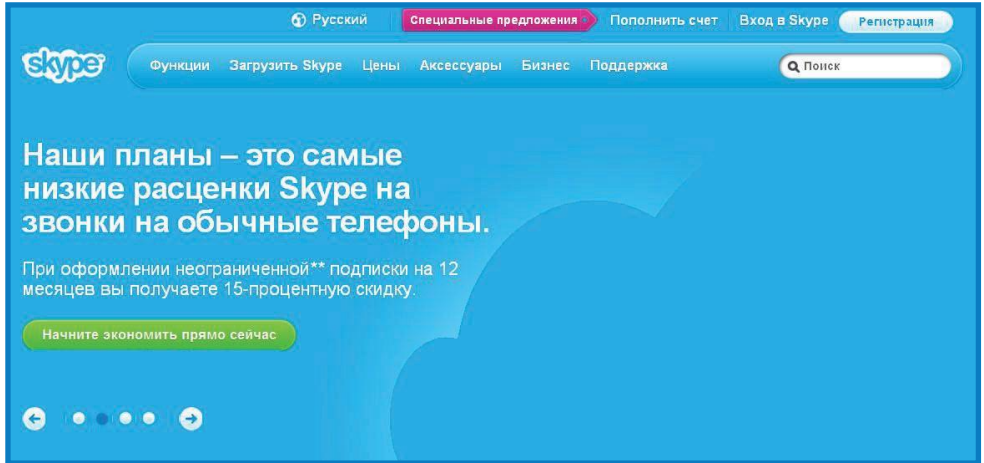

Заполните анкету

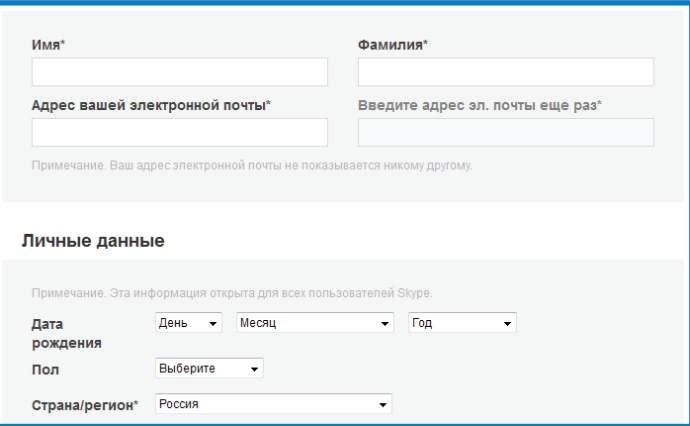

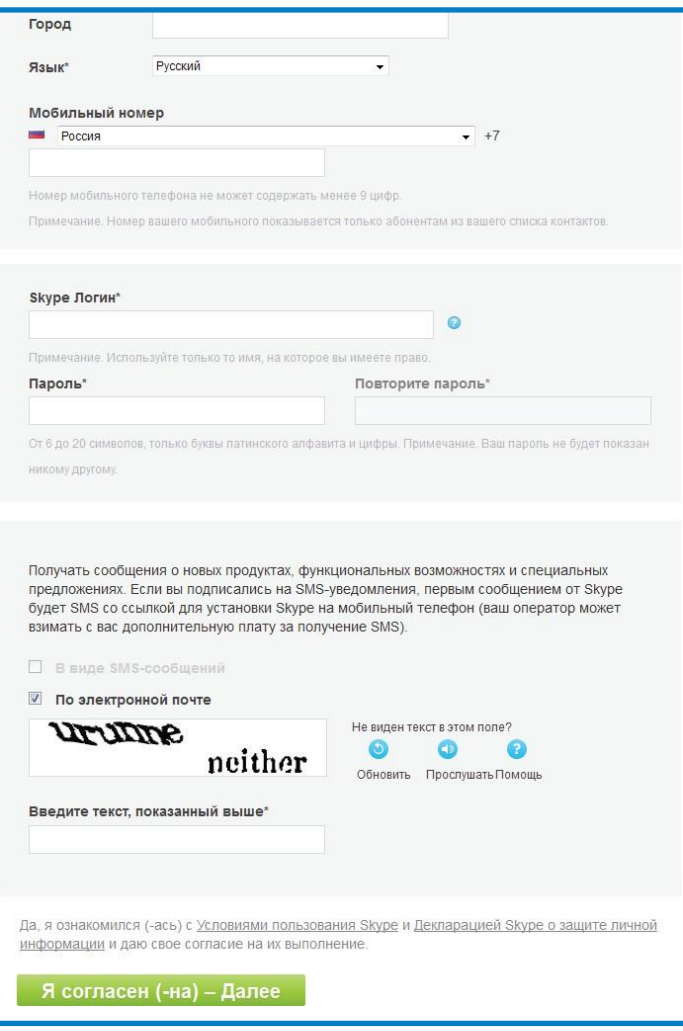

После регистрации нового логина необходимо зайти в программу Skype которая установлена на вашем компьютере, в открывшимся окне ввести свой логин и пароль.

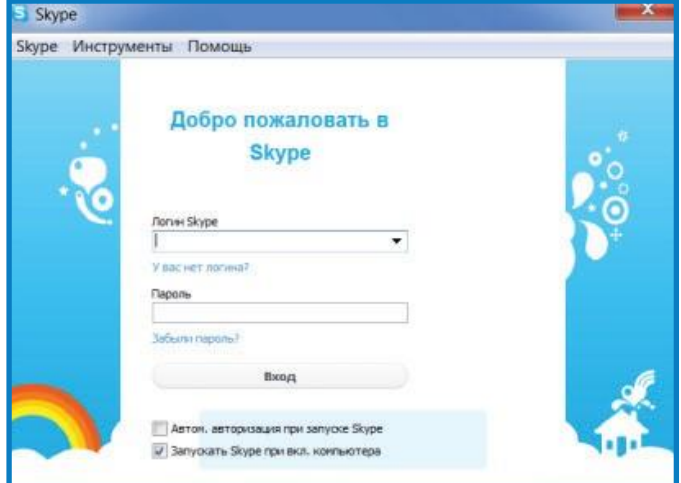

Если программа Skype не установлена на вашем ПК, то следует выполнить следующие шаги:

Зайдите на официальный сайт программы Skype http://www.skype.

com/intl/ru/welcomeback .

Наведите курсор на вкладку **Загрузить Skype** и выберете **Windows**

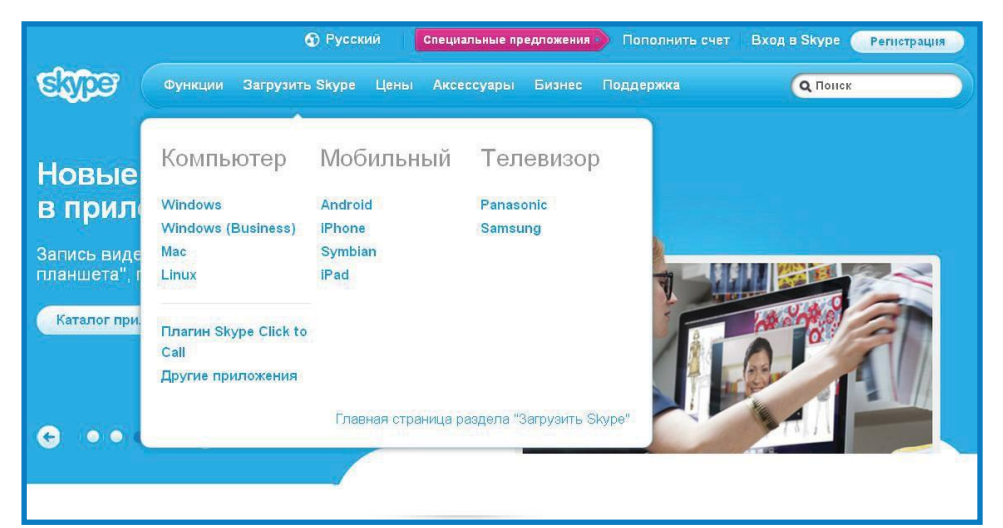

Далее нажмите Загрузить Skype и загрузка программы начинается автоматически.

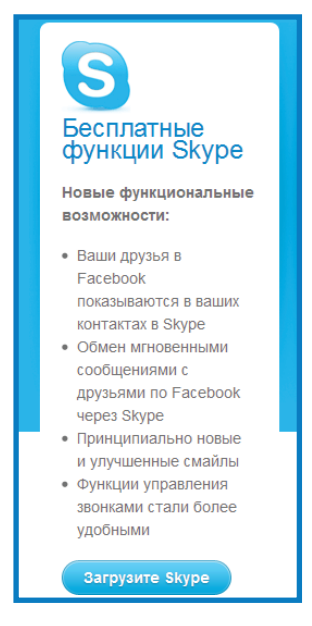

Откройте скаченный установочный файл двойным щелчком левой кнопки мыши и следуйте инструкции по установке.

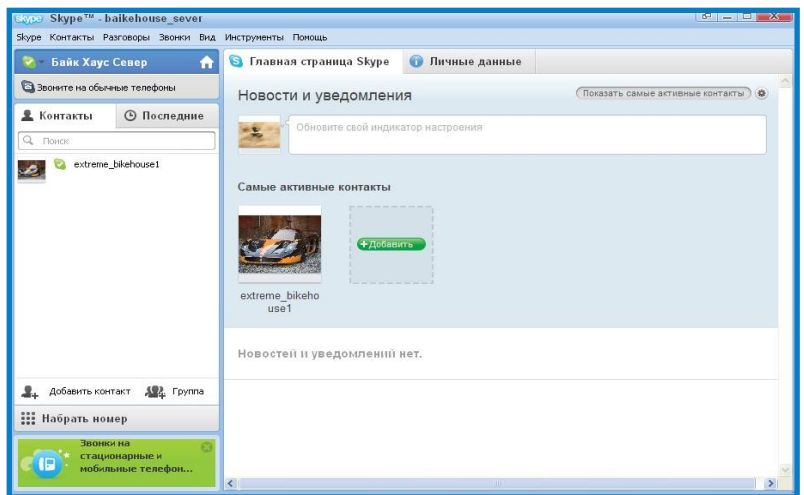

Чтобы найти друзей для общения надо: Нажать кнопку **добавить контакт**.

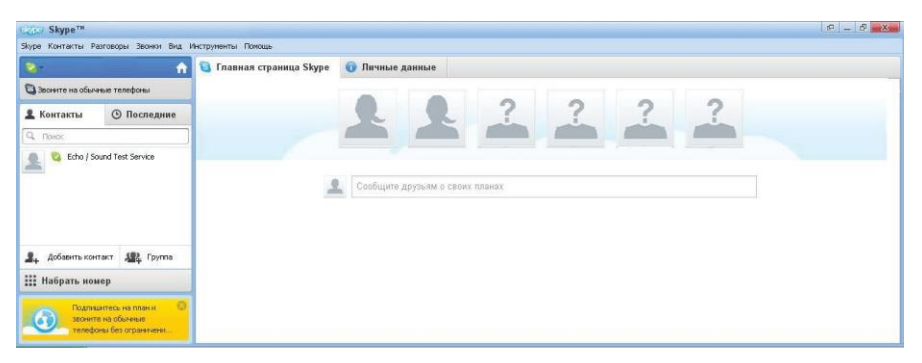

Найти друзей можно по имени, по е-мейлу или по телефону. В открывшемся окне задать поиск

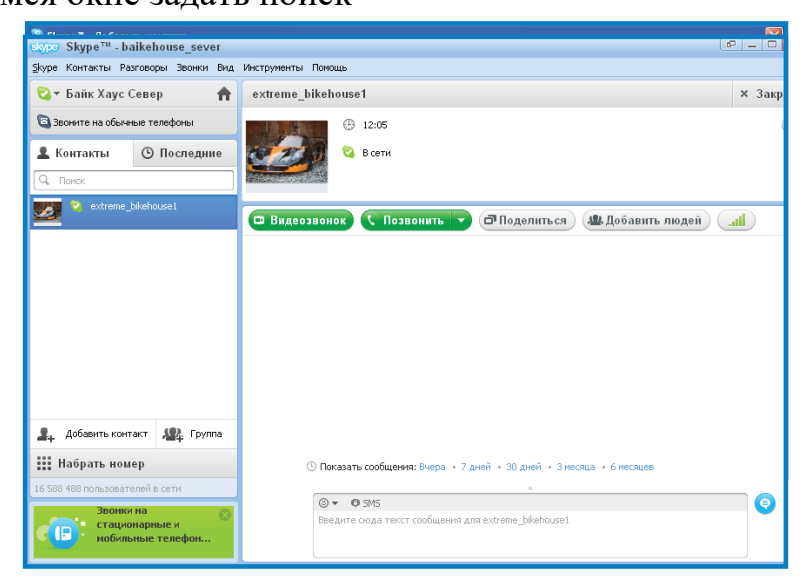

После того как контакт добавлен в список контактов, вы можете позвонить ему или начать общение с помощью чата.

1. Выберите из списка контактов человека, которому хотите

позвонить или написать сообщение, нажав на него один раз левой клавишей мыши.

2. Если нужно сделать видеозвонок нажмите кнопку **Видеозвонок**, если нужно просто позвонить нажмите кнопку **позвонить**, если вы хотите общаться с помощью чата, то воспользуйтесь полем для ввода текстовых сообщений.